Zablokovaná aplikace

1. Pokud se vám nějaká aplikace tzv. "zasekne" (počítač odmítá provést vaše příkazy, případně neraguje na ovládání), použijte klávesovou zkratku CTRL+ALT+DELETE.

2. Tím vyvoláte dialogové okno, kde se objeví volba Správce úloh, vyberte Správce úloh. Objeví se malé dialogové okno s několika záložkamy jako jsou (Aplikace, Procesy, Služby, Výkon, Sítě, Uživatelé).

3. Vyberte záložku Procesy, pod touto záložkou se skrývá seznam procesů běžící v počítači. Zde vyberte příslušný proces aplikace, která nereaguje a kliknete na tlačítko Ukončit proces. Po ukončení procesu aplikace, která neodpovídá, se aplikace zavře.

From: <https://navody.asuch.cas.cz/> -

Permanent link: **<https://navody.asuch.cas.cz/doku.php/aplikace?rev=1254729854>**

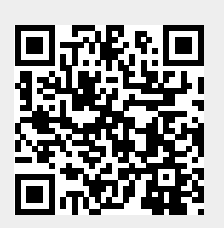

Last update: **2009/10/05 08:04**